## Priprava in urejanje skupin

Zadnja sprememba 22/07/2021 4:03 pm CEST

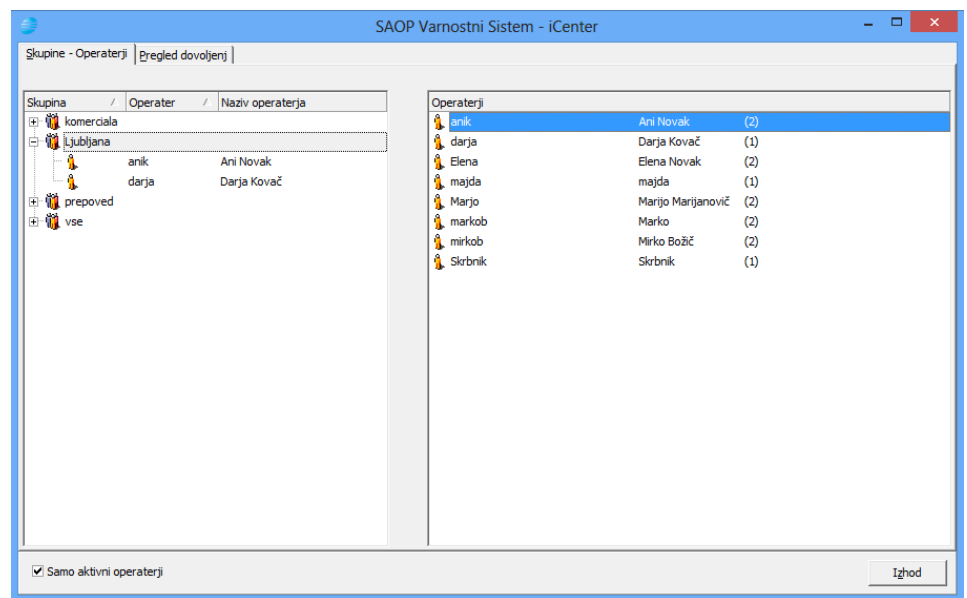

Seznam skupin, ki se nahaja na levem delu zavihka "Skupine - operaterji" lahko poljubno urejamo. Skupine lahko dodajamo, brišemo ter spreminjamo tako, da v levem delu okna kliknemo na desni miškin gumb s čimer odpremo spustni meni:

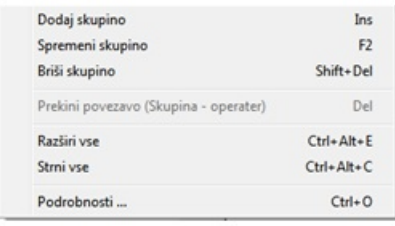

Na spustnem meniju lahko izberemo naslednje akcije:

**Dodaj skupino –** odpre se nam okno za dodajanje nove skupine.

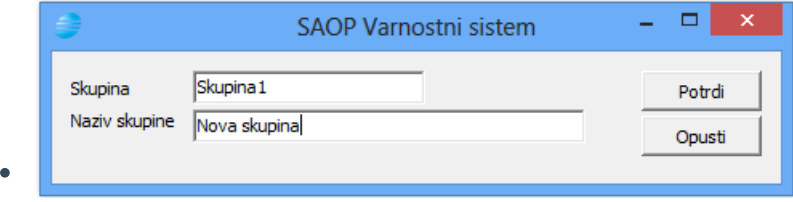

- **Spremeni skupino –** omogoči nam preimenovanje obstoječe skupine
- **Briši skupino <ñ> –** omogoči nam brisanje obstoječe skupine. Pred brisanjem se nam odpre potrditveno okno.

 $\bullet$ 

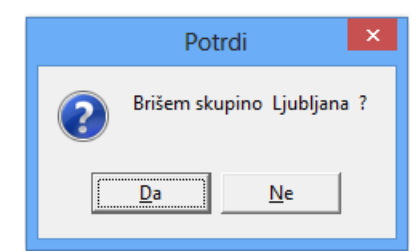

- **Prekini povezavo (Skupina – Operater) –** izloči označenega člana iz skupine. Izbor je aktiven samo, če imamo značenega člana skupine.
- **Razširi vse –** prikaže člane vseh skupin
- **Strni vse –** skrije prikaz članov vseh skupin
- **Podrobnosti –** odpre okno, v katerem nastavljamo dovoljenja za dostop na nivoju skupine

Operaterje dodeljujemo v skupine tako, da jih označimo v desnem delu okna (možen je hkraten izbor več operaterjev), in jih s pomočjo klika na miško primemo in povlečemo na skupino, v katero želimo dodati izbrane operaterje.